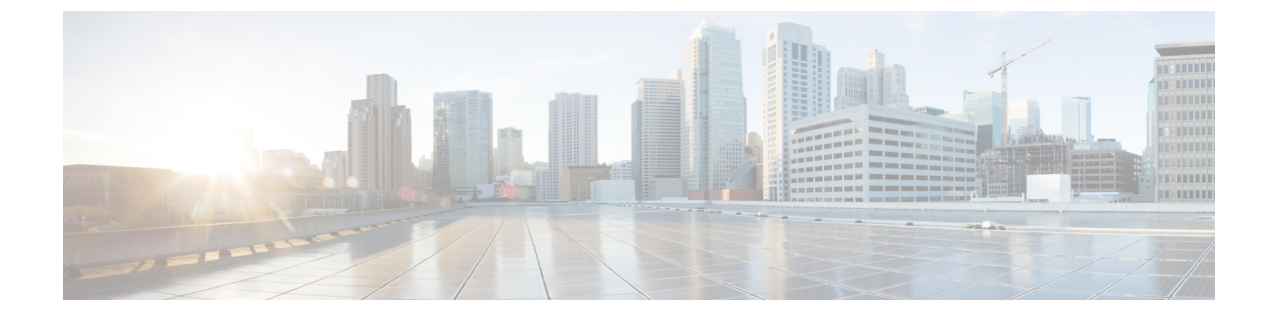

# リソースの管理

- [ディクショナリおよびディクショナリ属性](#page-0-0), 1 ページ
- RADIUS ベンダー [ディクショナリ](#page-3-0), 4 ページ

# <span id="page-0-0"></span>ディクショナリおよびディクショナリ属性

ディクショナリは、ドメインのアクセス ポリシーの定義に使用できる属性と許容値のドメイン固 有カタログです。個々のディクショナリは、属性タイプの同種の集合です。ディクショナリで定 義された属性は同じ属性タイプを持ち、タイプは特定の属性のソースまたはコンテキストを示し ます。

属性タイプは次のいずれかになります。

- MSG\_ATTR
- ENTITY\_ATTR
- PIP\_ATTR

属性と許容値に加えて、ディクショナリには名前と説明、データ型、デフォルト値などの属性に 関する情報が含まれます。属性は、次のいずれかのデータ型となります。BOOLEAN、FLOAT、 INTEGER、IPv4、IPv6、OCTET\_STRING、STRING、UNIT32、および UNIT64。

Cisco ISE ではインストール中にシステム ディクショナリが作成され、ユーザ ディクショナリを 作成できます。

### システム定義のディクショナリとディクショナリ属性

Cisco ISE は、インストール中にシステム ディクショナリを作成します。これは、[システム ディ クショナリ(System Dictionaries)] ページで確認できます。システム定義のディクショナリ属性 は、読み取り専用の属性です。その特性のため、既存のシステム定義のディクショナリは表示す ることのみができます。システム定義の値またはシステム ディクショナリ内の属性を作成、編 集、削除することはできません。

システム定義のディクショナリ属性は、属性の記述名、ドメインによって認識される内部名、お よび許容値とともに表示されます。

また、Cisco ISE は Internet Engineering Task Force (IETF)で定義され、システム定義のディクショ ナリにも含まれる IETF RADIUS 属性セット用にディクショナリ デフォルトを作成します。ID を 除くすべてのフリー IETF RADIUS 属性フィールドを編集できます。

#### システム ディクショナリおよびディクショナリ属性の表示

システム ディクショナリ内のシステム定義の属性を作成、変更、削除することはできません。シ ステム定義された属性は表示することのみができます。ディクショナリの名前と説明に基づくク イック検索またはユーザ定義の検索ルールに基づく高度な検索を実行できます。

- ステップ **1** [ポリシー(Policy)] > [ポリシー要素(Policy Elements)] > [ディクショナリ(Dictionaries)] > [システム (System)] を選択します。
- ステップ **2** [システム ディクショナリ(System Dictionaries)] ページからシステム ディクショナリを選択して [表示 (View)] をクリックします。
- ステップ **3** [ディクショナリ属性(Dictionary Attributes)] をクリックします。
- ステップ **4** リストからシステム ディクショナリを選択して [表示(View)] をクリックします。
- ステップ **5** [システム ディクショナリ(System Dictionaries)] ページに戻るには、[ディクショナリ(Dictionaries)] リ ンクをクリックします。

### ユーザ定義のディクショナリとディクショナリ属性

Cisco ISE では、[ユーザ ディクショナリ(User Dictionary)] ページで作成したユーザ定義ディク ショナリが表示されます。システムで作成され、保存された既存のユーザディクショナリの[ディ クショナリ名(Dictionary Name)] または [ディクショナリ タイプ(Dictionary Type)] の値は変更 できません。

[ユーザ ディクショナリ(User Dictionaries)] ページでは、次の操作を実行できます。

- ユーザ ディクショナリを編集および削除します。
- 名前および説明に基づいてユーザ ディクショナリを検索します。
- ユーザ ディクショナリのユーザ定義のディクショナリ属性を追加、編集、および削除しま す。
- NMAP スキャン機能を使って、NMAP 拡張ディクショナリの属性を削除します。カスタム ポートが [NMAP スキャン アクション(NMAP Scan Actions)] ページで追加または削除され ると、対応するカスタム ポート属性がディクショナリで追加、削除または更新されます。
- ディクショナリ属性の許容値を追加または削除します。

#### ユーザ定義のディクショナリの作成

ユーザ定義のディクショナリを作成、編集、または削除できます。

- ステップ **1** [ポリシー(Policy)] > [ポリシー要素(Policy Elements)] > [ディクショナリ(Dictionaries)] > [ユーザ (User)] を選択します。
- ステップ **2** [追加(Add)] をクリックします。
- ステップ **3** ユーザ ディクショナリの名前、オプションの説明、およびバージョンを入力します。
- ステップ **4** [ディクショナリ属性タイプ(Dictionary Attribute Type)] ドロップダウン リストから属性タイプを選択し ます。
- ステップ5 [送信 (Submit) ] をクリックします。

### ユーザ定義のディクショナリ属性の作成

ユーザ ディクショナリの、ユーザ定義のディクショナリ属性を追加、編集および削除したり、 ディクショナリ属性に使用できる値を追加または削除したりすることができます。

- ステップ **1** [ポリシー(Policy)] > [ポリシー要素(Policy Elements)] > [ディクショナリ(Dictionaries)] > [ユーザ (User)] を選択します。
- ステップ2 [ユーザディクショナリ (User Dictionaries) 1ページからユーザディクショナリを選択して[編集 (Edit) 1 をクリックします。
- ステップ **3** [ディクショナリ属性(Dictionary Attributes)] をクリックします。
- ステップ **4** [追加(Add)] をクリックします。
- ステップ **5** ディクショナリ属性の属性名、オプションの説明、および内部名を入力します。
- ステップ **6** [データ型(Data Type)] ドロップダウン リストからデータ型を選択します。
- ステップ **7** [追加(Add)] をクリックして、[使用できる値(Allowed Values)] テーブルで名前、使用できる値、およ びデフォルト ステータスを設定します。
- ステップ8 [送信 (Submit) ] をクリックします。

# <span id="page-3-0"></span>**RADIUS** ベンダー ディクショナリ

Cisco ISE では、一連の RADIUS ベンダー ディクショナリを定義したり、それぞれの一連の属性 を定義したりできます。リスト内の各ベンダー定義には、ベンダー名、ベンダーID、および簡単 な説明が含まれています。

Cisco ISE では、次の RADIUS ベンダー ディクショナリがデフォルトで提供されます。

- Airespace
- Cisco
- Cisco-BBSM
- Cisco-VPN3000
- Microsoft

RADIUS プロトコルは、これらのベンダー ディクショナリと、許可プロファイルとポリシー条件 で使用できるベンダー固有属性をサポートします。

## **RADIUS** ベンダー ディクショナリの作成

RADIUS ベンダー ディクショナリを作成、編集、削除、エクスポート、およびインポートするこ ともできます。

- ステップ **1** [ポリシー(Policy)] > [ポリシー要素(Policy Elements)] > [ディクショナリ(Dictionaries)] > [システム (System) ] > [RADIUS (Radius) ] > [RADIUS ベンダー (Radius Vendors) ] を選択します。
- ステップ2 [追加 (Add) ] をクリックします。
- ステップ3 RADIUS ベンダーの Internet Assigned Numbers Authority (IANA)で承認されている RADIUS ベンダー ディ クショナリの名前、オプションの説明、およびベンダー ID を入力します。
- ステップ **4** 属性値から取得したバイト数を選択して、[ベンダー属性タイプ フィールド長(Vendor Attribute Type Field Length)]ドロップダウンリストから属性タイプを指定します。有効な値は、1、2、および4です。デフォ ルト値は 1 です。
- ステップ **5** 属性値から取得したバイト数を選択して、[ベンダー属性サイズ フィールド長(Vendor Attribute Size Field Length) | ドロップダウン リストから属性長を指定します。有効な値は 0 と 1 です。デフォルト値は 1 で す。
- ステップ6 [送信 (Submit) 1をクリックします。

### **RADIUS** ベンダー ディクショナリ属性の作成

Cisco ISE がサポートする RADIUS ベンダー属性を作成、編集、および削除できます。各 RADIUS ベンダー属性には、名前、データ型、説明、および方向(要求のみに関連する、応答のみに関連 する、または両方に関連するかどうかを指定)が含まれています。

- **ステップ1** [ポリシー(Policy)] > [ポリシー要素(Policy Elements)] > [ディクショナリ(Dictionaries)] > [システム (System)] > [RADIUS(Radius)] > [RADIUS ベンダー(Radius Vendors)] を選択します。
- ステップ **2** RADIUSベンダーディクショナリリストからRADIUSベンダーディクショナリを選択して[編集(Edit)] をクリックします。
- ステップ **3** [ディクショナリ属性(Dictionary Attributes)] をクリックし、[追加(Add)] をクリックします。
- ステップ **4** RADIUS ベンダー属性の属性名とオプションの説明を入力します。
- ステップ **5** [データ型(Data Type)] ドロップダウン リストからデータ型を選択します。
- ステップ **6** [MAC オプションの有効化(Enable MAC option)] チェックボックスを選択します。
- ステップ **7** RADIUS 要求のみ、RADIUS 応答のみ、またはその両方に適用される方向を [方向(Direction)] ドロップ ダウン リストから選択します。
- ステップ **8** [ID] フィールドにベンダー属性 ID を入力します。
- ステップ **9** [タグ付けの許可(Allow Tagging)] チェックボックスをオンにします。
- ステップ10 [プロファイルのこの属性の複数インスタンスを許可する (Allow multiple instances of this attribute in a profile)] チェックボックスをオンにします。
- ステップ **11** [追加(Add)] をクリックして、[使用できる値(Allowed Values)] テーブルにベンダー属性の使用できる 値を追加します。
- **ステップ12** [送信 (Submit) ] をクリックします。

#### **HP RADIUS IETF** サービス タイプ属性

Cisco ISE では、RADIUSIETF サービス タイプ属性に 2 つの新しい値が導入されました。RADIUS IETF サービス タイプ属性は、[ポリシー(Policy)] **>** [ポリシー要素(Policy Elements)] **>** [ディク ショナリ(Dictionaries)] **>** [システム(System)] **>** [RADIUS] **>** [IETF] で使用できます。ポリシー の条件で次の 2 つの値を使用できます。これら 2 つの値は、特に HP のデバイスがユーザの権限 を理解できるように設計されています。

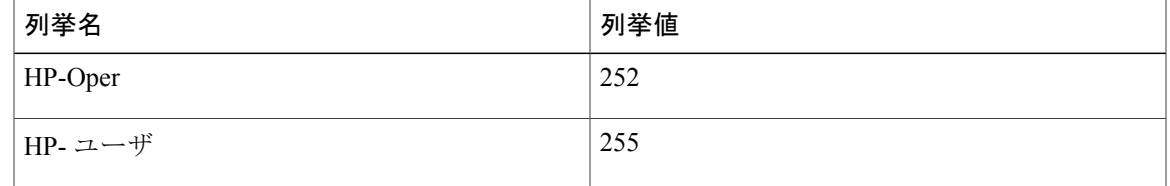

 $\mathbf I$